Prof. D. Metzler, Dr. N. Becker SS 2013 Ubungen zur Wahrscheinlichkeitsrechnung und Statistik für Biologen

Blatt 4

1. Aufgabe Entgegen der landläufigen Meinung gibt es nicht nur grüne Marsmenschen, sondern auch rote und blaue. In der Tabelle mars.txt finden Sie die Größen (in cm) und Färbungen von allen 42 Marsbewohnern, die in den letzten 50 Jahren in verschiedenen havarierten Raumschiffen gefunden wurden. Wir gehen einmal davon aus, dass es sich dabei bezüglich der Größen um repräsentative Stichproben erwachsener Marsbewohner der verschiedenen Färbungen handelt.

1. Visualisieren Sie die Daten als Histogramm, als Boxplot und als Streudiagramm. Der R-Befehl für das Streudiagramm ist hier

```
> stripchart(size~color, method="jitter", pch=16,
  col=c("blue","green","red"), ylim=c(0.5,3.5))
```
Dabei rüttelt "jitter" die Punkte und **ylim=** setzt den Bereich der y-Achse. Vergleichen Sie " die Vor- und Nachteile von Histogramm, Boxplot und Streudiagramm

- 2. Schätzen Sie aus den Daten die durchschnittlichen Größen roter, blauer und grüner Marsbewohner.
- 3. Wie genau sind diese Schätzungen? Berechnen Sie die Standardfehler!
- 4. Visualisieren Sie die Daten zusammen mit den Schätzungen und den Standardfehlern.

2. Aufgabe Ein Obstbauer behauptet, dass die von ihm im letzten Jahr geernteten Apfel einer bestimmten Sorte im Durchschnitt mindestens 180g wogen. Ein Kontrolleur hatte unter allen diesen Äpfeln drei zufällig ausgewählt. Diese wogen 170g, 171g und 174g. Berechnen Sie mit Ihrem Taschenrechner oder mit R ohne Verwendung des Befehls t.test einen t-Test durch, um die Behauptung des Obstbauern zu überprüfen.

3. Aufgabe 10 Testpersonen haben in einem Versuch einen (linken) Schuh mit Sohlenmaterial A und einen (linken) Schuh mit Sohlenmaterial B getragen, nach einiger Zeit wurde die Abnutzung gemessen, mit folgendem Ergebnis:

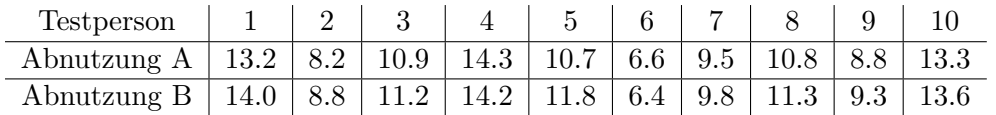

Ist die Abnutzung bei den beiden Materialien signifikant verschieden? R kennt diesen (populären) Datensatz mittels data(shoes,package='MASS'). Nach diesem Befehl steht Ihnen der Datensatz als shoes zur Verfügung.

- 1. Führen Sie einen gepaarten t-Test "per Hand" durch. Hierfür dürfen Sie alle R-Befehle ausser t.test() benutzen.
- 2. In R führt man einen t-Test mit dem Befehl  $t.$ test $()$  durch. Einen gepaarten t-Test führt man in R entweder als  $t.test(x-y)$  oder als  $t.test(x,y,paired=TRUE)$  durch. Führen Sie nun den t-Test mit t.test() durch.
- 3. Formulieren Sie das Ergebnis in einem Satz.

4. Aufgabe Um unser Gefühl für Korrelationen zu verbessern, wollen wir uns Datenwolken zu gegebenen Korrelationen überlegen. Dabei gibt es keine eindeutige Lösungen; verschiedene Punktwolken passen zu den Korrelationen. Zeichnen Sie jeweils eine Punktwolke mit 8 Punkten.

- 1. Wie könnte eine Punktwolke mit Korrelation 0.9 aussehen?
- 2. Wie könnte eine Punktwolke mit Korrelation −0.4 aussehen?
- 3. Wie könnte eine Punktwolke mit Korrelation −1 aussehen?
- 4. Wie könnte eine Punktwolke mit Korrelation 0.01 aussehen?
- 5. Wie könnte eine Punktwolke mit Korrelation −0.85 aussehen?

Noch ein reales Datenbeispiel: Führen Sie den R-Befehl > data(trees); attach(trees) aus. Eine Beschreibung des Datensatzes erhalten Sie mit > ?trees. Berechnen Sie die Korrelation zwischen 'Volume' und 'Girth' mit dem R-Befehl cor(). Wie könnte die zugehörige Punktwolke aussehen? Bestätigen Sie Ihre Vermutung, indem Sie 'Volume' in Abhängigkeit von 'Girth' plotten.

5. Aufgabe Ein leidenschaftlicher Risiko-Spieler Max hat die letzten Spiele verloren, da er mit seinem Lieblingswürfel zu kleine Werte gewürfelt hat. Nun zweifelt er an seinem Würfel und möchte testen, ob wirklich im Mittel jedes sechste Mal die 6 kommt. Dazu wurfelt er 120 mal und notiert ¨ die jeweilige Augenzahl. Es kam 11 mal die 6 und sonst andere Zahlen. Da nur jedes elfte Mal die 6 kam, fühlt sich Max bestätigt, möchte seine Vermutung nun aber auch statistisch belegen. Bitte helfen Sie ihm dabei. Hinweis: Max möchte zeigen, dass sein Würfel nicht fair ist. Ein Skeptiker wurde entgegnen, dass die Beobachtung reiner Zufall ist. Wie groß ist unter dieser Nullhypothese ¨ die Wahrscheinlichkeit, eine so große oder noch größere Abweichung vom Erwartungswert zu sehen? Sie müssen sich zunächst die Verteilung unter der Nullhypothese überlegen.

**6. Aufgabe** Erzeugen Sie sich mit den folgenden Befehlen eine zufällige Verteilung  $V$ :

- $N < 100000$
- $V \leftarrow$  rbeta(N, 0.5, 0.5) \*100+rgamma(N, 20, 0.5)
	- 1. Visualisieren Sie die Verteilung in angemessener Weise und zeichnen Sie Mittelwert und Standardabweichung ein.
	- 2. Ziehen Sie 1000 Stichproben, jeweils vom Umfang  $n = 20$  aus V und berechnen Sie jeweils den Stichprobenmittelwert.
	- 3. Erstellen Sie ein Dichtepolygon der 1000 Stichprobenmittelwerte. Tipp: versuchen Sie es mit Befehlen der Art:

h <- hist(???,probability=TRUE) plot(h\$mids,h\$dens,type="l")

4. Berechnen Sie für die 1000 Stichprobenmittelwerte den Mittelwert  $m$  Standardabweichung  $s$ und fügen Sie zum Dichtepolygon die Glockenkurve der Normalverteilung mit Mittelwert  $m$ und Standardabweichung s hinzu. Tipp: versuchen Sie es mit Befehlen der Art:

```
x <- seq(from=???,to=???,by=???)
lines(x,dnorm(x,m,s))
```
(Probieren Sie aus, durch welche Zahlenwerte Sie die Fragezeichen ersetzen mussen.) ¨

5. Wiederholen Sie die vorherigen Aufgabenteil auch für die Stichprobengrößen 5 und 50. Was fällt Ihnen auf?